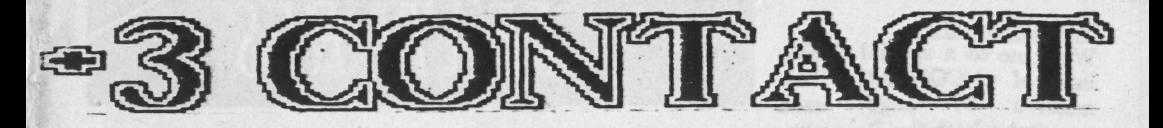

The Monthly Magazine for The +3 Users' Group

**ISSUE: 17** 

# DTP Guide: Part 1

### **Using PCG's Wordmaster**

EXTENDED MEMORY Paul Wallace shows you how to use it

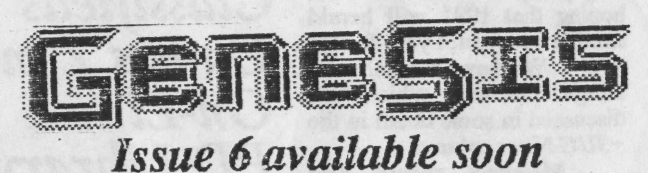

Also in issue 17:

- · Childs Play reviewed,
- On-Line reviews Dr Scroll,
- · Music Writer feature,
- · Great mail order bargains,
- And much more!!

**GAMES ZONE CLASSIFIED HELPLINE** 

The Gaffer's Bit.....<br>Welcome to a special double issue of +3 CONTACT. This<br>massive 44 page issue massive 44 constitutes both the December and January issues, and so issue 18 will be released mid- February. However, although this issue is double issue sized, as far as your subscription is concerned in only counts as one issue.

This issue is the first to be designed from start to finish using our new DTP system. Mr Cleveland's insight into PCG's Wordmaster however, has been kept im its original form (as will the subsequent parts of our series of articles about PCG's Desktop Publishing Pack) just to show anybody who hasn't got a copy of the software to see what kind of output is possible.

May I also take this opportunity to wish you all a very merry Christmas and a very prosperous 1991. We are hoping that 1991 will herald another successful year for the +3UG. We have a number of things planned, which are discussed in some detail im the +3UG News column.

Members should also note that subscription rates to +3 Contact will rise on the 17th February 1991 to £12 (with the same price applying to re-subscriptions too), £16 for overseas. So if your subscription is due to end at (or just after) issue 18 (bearing in mind that that issue is being launced mid-February), then make sure to get your cheques/postal orders in the post so that they arrive here before 17th February 1991. Any received after this date will have the membership adjusted in line with the new **FEATURES** 

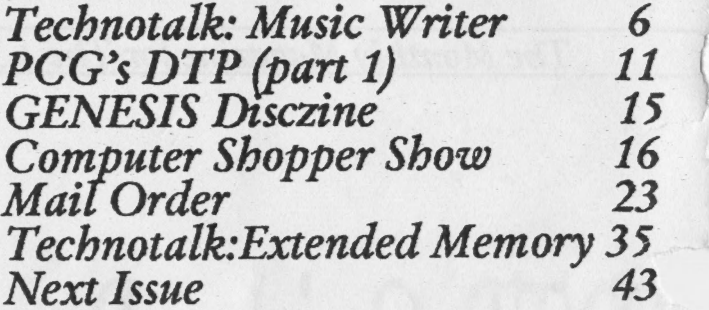

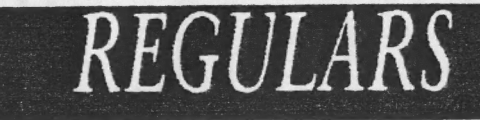

News Watch 3<br>  $+3UG$  News 4<br>
Helpline 9 Helpline<br>
Classifieds 22<br>
Games Zone 26 On-Line<br>PD Library Resubscriptions The Captain's Log

### **CREDITS**

Editor: D:Garner Publisher: Garner Designs Contributors: J.R. Cleveland, P. Wallace (°).

Published By: © GARNER DESIGNS, 57 Lovers Walk, Dunstable, eds,<br>
LU5 4BG.<br>
C 1990/1991 Garner Designs.

rates.<br>See you in the New Year!

### NEWS WATCH

### DATEL COPYRIGHT STORM

Datel Electronics are numing into a growing customer backlash after their decision to only allow people to buy their Phis D disc interface if they sign a form promising not to use it to pirate software.

The form which is being sent to customers upon receipt of their order informs them that if they do not sign the form and return it, that their orders will be destroyed and momes retumed.

Many people have stated their disgust at Datel's policy and it is not hard to see why. All Datel needed to do to satisfy the conditions of the 1988 Copyright Act was to put a sentence such as 'this device must not be used to illegally copy software' in their adverts.

However, Datel's interpretation of the 1988 Copyright Act is very different to Romantic Robot who have been selling their Multiface devices since the introduction of the amended Copyright Act with a sentence similar to that above, and have not had any problems legally at all.

Although Datel must be congratualated for trying to cut out software piacy, surely this a rying to cut out software pracy, surely this<br>heavy handed approach will only dishearten<br>customers and so dmage sales.

If Datel want to help eradicate software piracy then the best thing they can do is stop selling devices like their Action Replay for the Amiga/ST/IBM PC which is a software pirates ideal tool. In fact, several magazine publishers are making a stand and refusing to print advertisements promoting such devices.

If Datel are sending these forms out on the advice of 'professionals', then I think it is maybe time they changed lawyers.

## SPECTRUM TO<br>SAM TRANSFER<br>INTERFACE

SAM Computers are developing an interface which will allow Spectrum users with SAM Coupés to achieve near perfect Spectrum compatibility. The interface will work on a similar principle to their earlier disc interface, the Plus D; whereby \*magic' button is pressed and the whole of the Spectrum's memory in snapshotted to shadow RAM where, in the Plus D it was squirted to a disc drive whereas this new interface will squirt it straight to a SAM Coupé via the SAM network protocol.

Since the problem with Spectrum compatibility on the SAM has always been the great difficulty in getting games to- load from cassette, this interface should solve this problem.

The project is still in the design stage and no release dates, etc have been announced.

3

 $+3UG$  News

### Bulletin Board

We are well on the way to setting up a bulletin board supporting the entire range of Spectrums and SAM Coupé. The as yet unnamed BBS will operate from the +3UG HQ and will be accessable from any modem working at 1200/75 (V23), such as the VIXS000 {yet another reason to purchase one of these excellent modems before stocks run out). The BBS will almost certainly be a scrolling board, thus requiring one of the PD library programs such as Firescroll, or Dr.Scroll (reviewed on page 40). We aim to only support the Spectrum/SAM Coupé and so it will be of interest to all +3 UG members.

I'll nopefully have more concrete news (opening dates, etc) in time for issue 18 so make sure you watch out for it.

### PD Library

Thank you for all those members who observed the change of address of the PD Library to its new address of. GARNER DESIGNS, 57 Lovers Walk, Dunstable, Bedfordshire, LUS 4BG.

Apologies to those who experienced a brief delay in receiving their PD discs, which was caused by the transition of the library to its new address. Everything is no \*business as usual' however.

### New Membership Rates

Membership rates to the +3UG will rise on 17th February 1991 to £12 (for 12 issues of +3 Contact). This price will 1991 to  $£12$  (for 12 issues of  $+3$  Contact). This price will also apply to those existing members resubscribing. The rise in the number of overseas members has also meant that special. overseas rates of £16 will also become effective as from 17th February 1991.

Those. wishing to take advantage of the current rates had better resubscribe quickly. Please also note that you can resubscribe well before your current subscription can resubscribe well before your current subscription<br>finishes if you plan to stay for another year but want to<br>take advantage of the current rates.

### Any Ideas?

Have you got any ideas about how we could improve the service we provide? Would you like to see any more services? How could the existing ones be improved upon?

These questions and others will be asked in a members' survey which we are planning to hold in the next couple of months. Although we only carried a survey out a short while ago, we feel we have expanded enough to warrant a new survey.

This new survey will be aimed at the newer members and how we can improve the service upon their first impressions. The membership application form for prospective members will also include a questionnaire so that a continual survey can be maintained.

Your general comments are of course welcomed if you send us any correspondance while ordering goods, etc. :

### Our Plans for '91

+3 CONTACT will experience a major boost during the first quarter of 1991. This boost will be on two fronts. Firstly, the magazine will contain even more +3 related material than +3 Contact currently has; and secondly, the print quality of the magazine will be improved to a point were it can start to rival that of professional magazines. We've point were it can start to fival that of professional magazines. We vealways been very aware that the quality of  $+3$  Contact is what attracts the vast majority of new members. At a time when the  $+3$  has been dropped by its manufacturer and the mainstream Spectrum magazines have forgotten it, organisations such as the +3UG need as many members as they can get and all the help they can get from any sources they can.

man is loving ad dell

The dwell , the Democratic her two fame should be short ad yum inimator yandahangra al pensione as escipel letours of

One major boost to us has been the support from EEC Ltd who have pledged to support the +3UG in all that we do. With support from companies with as good a reputation as EEC Ltd we can continue to provide the +3 with the support that Amstrad scandalously denied us by failing to market the +3 properly.

Despite the falling 'mainstream' interest in the +3, it is still one of the best 8-bit computer around for those people who want to do more than just play games. If Amstrad had of marketted the +3 promoting that feature as well as its games machine abilities, I think a great deal more would have been sold.

Our planned boost to the magazine will happen on issue 19 (or issue 20 at the latest) and although many may have reservations about its new look and 'new' role, our pledge to give Spectrum +3 users the most upto date information and +3 specific articles which avoid games like the plague is still uppermost in our minds. We promise not most upto date information and +3 specific articles which avoid to let you down.

> striarian Most well in the complete separate to cared and entered

Daniel Garner.

With the arrival of Peter Naughton's Childs Play, Spectrum +3 users are spoilt for choice as far as music creation packages are concerned. However. Garry Rowland's Music Writer's headstart and expandability potential may be<br>the crucial factors in making it the victor in the battle of the music packages.

This article for the more technically minded user shows you how to customise Music Writer and also how to program utilities for it.

### **CONTROL DEVICE**

In my review of Garry Rowland's Music Writer in +3 Contact issue 12, I indicated that the program lent itself best to control by mouse, i.e. the Genius mouse packaged with Artist II by Datel. This raises the obvious question of how to get mouse<br>control as the load-up default rather than keyboard control. The answer is to make a Multiface 3 POKE at the "READY TO FORMAT" stage during the tapeto-disc transfer process. The address is 39920 (9BF0hex) and the value to be POKEd in is 5. The full list of values for this address is as follows -

- 1 Keyboard
- 2 Sinclair port 1
- 3 Sinclair port 2
- 4 Kempston joystick
- 5 Datel/Genius Mouse

### DRIVE B RECOGNITION

As reported first in issue 16 of +3 CONTACT, Music Writer has a problem recognising a drive B when fitted. Although the B icon appears in the files window, any attempt to CAT,<br>LOAD or SAVE to drive B results in a "Drive A: not ready" message. The cure again lies in making some crafty POKEs at the "READY TO FORMAT" stage. This time I'll give the data in hex only (press H in the M3 toolkit to toggle between decimal and hex input modes) - $E326 = 16421813$  $E33B = 164D3A795BBACA$ 34 A3 7A CD FD 99  $E351 = 4F00$ 

6

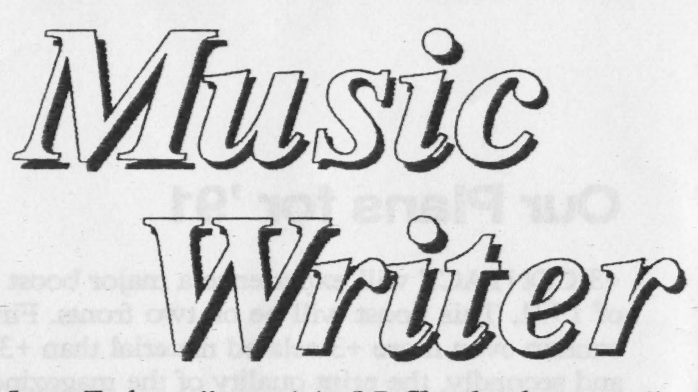

In a Technotalk special, J.R.Cleveland gets well and truly stuck into *Music Writer*, with a little shove in the right direction from Garry Rowland.

These POKEs can also be made when Music Writer is nunning, but in this case RAM page (rather than RAM page 0) should be paged in). The relavant lines of the toolkit window should end up looking as shown in the box below, where the new values are shown in bold. Alternatively, existing Music Writer users can obtain a free replacement cassette from Mr. Rowland.

### **FAST LOAD**

Most +3ers know by now that discs formatted with HIFORMAT  $(+3UG$  PD library no.98) give substantially reduced loading times, not to mention an extra 30K capacity per side. However, if you simply transfer the MW files to a HiFormatted disc, the disc won't boot because MW relies on a bootstrap sector written to the original disc when it is formatted. I have found the following solution to remove this problem - be warned - I am not the world's leading authority on boot sectors, and accept no<br>responsibility for any ensuing<br>catastrophes, however shattering. Follow these steps:

1. Copy the five MW files to a HiFormatted disc. 2. Load the Bootsector Modifier Program which is no.  $4$  in the  $+3UG$  PD library. 3. Insert the original MW disc, press any key to read the boot sector, then REMOVE THE DISC. 4. Alter the values of bytes 2,3,8 and 9 to 42,10,12 and 22 respectively (thus restoring a HiFormatted disc's parameters). 5. Alter the checksum byte (no. 15) to 221 to make the disk bootable. By now the display should look as shown below. 6. Insert the HiFormatted disc and press 'S' to save your modified boot sector.

Music Writer will now boot from the LOADER menu in a celeritous 17 seconds instead of 29.

My thanks to Garry Rowland who supplied all the POKEs opposite

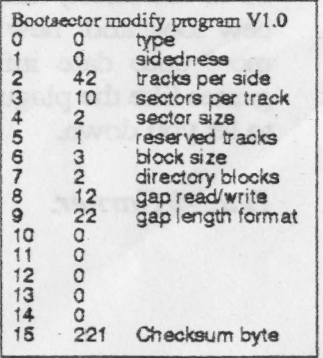

### **MSC FILE FORMAT**

Have you thought of a way vou could improve Music Writer but didn't quite know how to go about it? This article shows you how Music Writer's .MSC files are composed, and using this information you can write programs that can load in MSC files and alter them.

Garry Rowland, who supplied the +3UG with all the information below says, "A point was made of placing the MSC file format in the public domain so that programmers could be certain that they could write programs that use Music Writer files without legal into running Such complications. programs could include the following: • Conversion programs that convert scores to BASIC music strings,

Convert other music programs' scores to MW format.

• Utility programs that play  $0 - 160$  $MSC$ tiles print **OF** 1 independently of Music 1 Writer.

 $0 - 160$ • Create music programs Music Writer that are compatible,

• To create XTN programs  $0 - 160$ that run on Music Writer."

The Music Writer .MSC file consists of a string of bars ending with a text header length byte, header marker byte and an optional header string of upto 250 bytes. An optional text string may also be included in each har.

### NUMBER OF BYTESDESCRIPTION

 $\overline{c}$  $\mathbf{1}$  $\mathbf{1}$  $1 - 255$ 1

marker

 $\mathbf{1}$ 

1

1

1

1

 $\mathbf{1}$ 

Offset to next bar (i.e. length) Optional string flag (FFh) Length of string Bar string Length of beat note Number of beats per bar Number of beats per minute SGNFLG - flags signs used in bar: BIT DESCRIPTION Segno  $\Omega$ 

- $\mathbf{1}$ Fine
- $\overline{2}$ Dal Segno
- 3 Al Coda
- $\overline{4}$ Coda
- 5 D.S. Al Code/Fine
- 6 Auto beat on/off
- $\tau$ "Repeat following bars"

CBR counter and bar line flag: Bits 0-4 represent repeats 1-5 Bit 5 is spare Bit 6 is "repeat previous bars" flag Bit 7 is double barline flag Number of notes/rests in part 1 Key Signature code for part 1 Part 1 notes Number of notes/rests for part 2 Key Signature code for part 2 Part 2 notes

Number of notes/rests for part 3 Key Signature code for part 3 Part 3 notes

Each note is organised as follows:

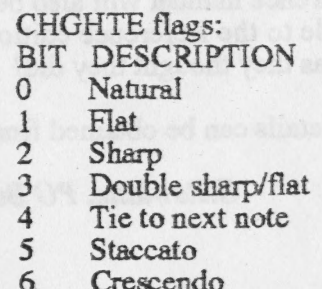

7 Diminuendo<br>1 TKNTE low nibble tokens, high nibble flag:<br>TOKEN DESCRIPTION

 $\mathbf{1}$ 

Trill

 $\overline{2}$ Upper Mordent  $\overline{3}$ 

Lower Mordent (inverted)  $\overline{4}$ 

Inverted Turn

Turn

 $\overline{5}$ 

 $\overline{6}$ Accent

 $\overline{7}$ Glissando Triplet

 $\mathbf{8}$ 

**BIT DESCRIPTION**  $\overline{\mathbf{4}}$ 

1st note/rest of triplet 5

3rd note/rest of triplet

Spare

6 Spare<br>7 Note/rest flag

 $CMDNTE high nibble = voice number 0-9$  $\mathbf{1}$ 

low nibble = volume 0-7<br>1 NOTEOD bits COOOODDD

O=Octave:multiple of 24 (0-72) logical AND F8h<br>D = Degree 0-6 (7 if rest)<br>DURNTE length of note

 $1 =$ Demisemiquaver

 $32 =$ Semibreve

### MUSIC WRITER News

Garry Rowland has announced new editions of his *Music Writer* package. The existing version will be replaced on January 31st 1991 by two new editions. These are the **Reference Edition** which is simply the old Music Write

The Reference manual will also be available seperately for £10 to allow muso's to upgrade to the Reference edition later, should they not know as much about notation as they thought they did! <sup>|</sup>

Further details can be obtained from:

G.Rowland, PO Box 49, Dagenham, RM9 5NY.

 $\mathbf{1}$ 

## HELPLINE

This issue's Helpline column is just a reminded of how you can get in touch with the various Helplines which we run and how to help us to help you.

### TELEPHONE HELPLINE

Our telephone Helpline is available on Wednesdays, Thursdays and Fridays from 2pm until 4.45pm and is run from Garner Designs, i.e. the telephone number is 0582 472067. You'll usually get straight through to Daniel Garner who'll be able to help those members with general questions. We are also now able to help you if you are having problems with particular programs (not games) on your +3. We are steadily accumulating as much commercial +3 software as we can, and we have of course the entire PD library at our immediate disposal. Therfore, if you can't figure out why you can't get a program working properly, then we should be able to help you. When you ring please make sure that you have all the relevent information in front of you and if you problem concerns usage of a program please try to ring while seated in front of your +3 with the program already loaded. This sort of thing helps us to answer your question in more detail and with more speed. Since the opening of the Helpline on Thursdays the strain on the system has lessened but sometimes we can get very busy. So if you get an engaged tone then please try again later. Contact point - D.Garner, Tel: 0582 472067

**POSTAL HELPLINE**<br>Our postal Helpline service is run by Gary Stimson and is aimed at those users whose questions are more substantial. For example, you may have picked up a bare disc drive cheap at a computer show and you're not sure what the pins on the back do - in such a case, you could send a diagram of the pin connections and description of the drive, e.g. model, etc, The postal Helpline can also be used to indirectly help other members. For example, you can have handy and time-saving tips for using a particular program and by sending these to the Helpline they can be printed in +3 Contact and hopefully they will help another member. The most important thing to remember is that if you require a reply from the postal Helpline then you must enclosed a stamped self-addressed

envelope. Contact point - Gary Simson, 4 Fox Covert Drive, Roade, Northants, NN7 2LL.

### ON-LINE HELPLINE

When the on-line helpline was launched for a trial period earlier this year on a number of on-line services. Response to it only warranted the continuation of the service on Micronet/Prestel which attracts quite a few queries each day. The on-line Helpline can do the job of both the postal and the telephone helpline in that more substantial<br>information can be provided so that we may help you more easily. We empty our<br>Micronet/Prestel mailbox every day so on average we answer abo (or while we're on-line even) we'll deal with your query immediately - our fastest response so far has been about 5 minutes I think.

### Contact point - Micronet/Prestel MBX 582472067

# HOW TO CONTACT US

This page contains all the names, addresses and telephone numbers that you need in order to use the various services that the +3UG provides.

• GENERAL ENQUIRIES • PD LIBRARY • HELPLINE \* MEMBRSHIP RENEWALS \* GARNER DESIGNS<br>\* MAIL ORDER SERVICE<br>\* ARTICLE CONTRIBUTIONS

Address: GARNER DESIGNS, 57 Lovers Walk, Dunstable, Beds, LUS<sub>4BG.</sub> Telephone: (0582) 472067 Fax:(0582) 696114 (FAO: D.Garner)

### ° ON LINE HELPLINE

MICRONET - MBX 582472067 We try to answer all queries within 36 hours.

### \_ © TELEPHONE HELPLINE

Telephone: (0582) 472067 The Telephone Helpline is now open on THURSDAYS as well as Wednesdays and Fridays, from 2pm until 4.45pm.

WIZARD \* \* \* \* \* ☆ A  $\mathcal{L}$  $\mathcal{R}$ Cleveland  $\mathbf{L}$ 

- 1 THE SCREEN FONT
- PRINTING THE "£" SIGN
- 3 THE "E" IN TYPELINER
- PRINTER POKES
- 5 CURSOR SENSITIVITY
- AVOIDING ACCIDENTAL RE-BOOTS
- 7 UPDATING THE MENUS<br>8 IBM LINE GRAPHICS
	-

### $WHEEZE$  no. 1

Are you bored with Wordmaster's ecrappy-looking ecreen-display font? Do you reach for the tranquilizers every time you press "£" only to be confronted by the unepeakable '? Then fret no more! A better font does exist, and {The difference is much more striking on-screen than On-paper.)

In order to incorporate the new font, proceed as follows -

- Insert a copy of your Wordmaster disc in the drive.
- Load Wordmaster in the usual way.
- 3. Return to Basic with symbol shift-E.
- 4. Insert the Outlet disc and LOAD "MINICHRW" CODE.
- ». Hissrt the Outlet diec and LUMB<br>5. Re-enter Wordmaster with RUN

You'll now see the FILE HANDLING menu displayed in the new font. Create a file and experiment for<br>a while. If you decide you'd like to make this replacement permanent, then it only remains to -

- 6. Go back to the FILE HANDLING menu.
- 7. OELETE any files in memory.
- & Return to Basic again.
- 9. Ke-SAVE "WM2" CODE 54174, 11362.

"H\$%"()\*+, - - / 0123456789 : ; <= > ? @<br>"#\$%"() \* + ; - . / 0123456789 : ; <= > ? 0 A B C D E F G H I J K L H N O P Q R S T U U W X Y Z C \ 3 abcdefghijklnnopqrstuuwxyz{|} abcdefghijklnnopqrstuvuxyz{ }

### WURDMASTER & WHEELS WORDMASTER (2) WHEEZES

assessment Le Louis de la Louis de la Louis de la Louis de la Louis de la Louis de la Louis de la Louis de la

### WHEEZE NO. 2

Now for @ prob that's as old as the earth, if not older - the conflict between "£" and "#", and the difficulty of printing the one you want. Most languages include characters which are not in the "standard" ASCII set and, in the case of English, the bogeyman is "£. In order to make their printers marketable in various countries, manufacturers therefore include "international character sets" (why do they call<br>them "international" when they mean them "international" "national"?) to cater fer these peculiar characters. Thus "#" in the "standard" set is replaced by "£" in the English set and by "R" (the symbol for the peseta) in the Spanish set. These sets can be selected either by juggling the printer's DIP switches, or by issuing control<br>codes from within software. Thus in codes from within software. Wordinaster, you would use the command line:

### $>1$  27 82 n

where n is a number indicating the character set required (these numbers may vary from one printer to another and must be found from the manual} This facility allows you to select the English set when you want to print "£" and to jump back to the standard (or US.) set when you want to print "#". In either case you must press "#" on the keyboard.

"Yes, that's all very well," | hear you cry, "but wouldn't it he better to have both "f" and "#" in the same font, and cut out all this fiddling with different language sets". Well, your wish is granted! Most modern printers are provided with an "IBM character set" which does indeed contain both. The "#" occupies its normal place {code 35) while "f" has the code 156. Like the national sets, the IBM set can be selected either with a DIP switch or with software commands, but | prefer to use the DIP switch method since the IBM set is generally more useful to have as the default. (Note that although the IBM set dees not itself contain italic characters, Wordmaster can still italicise the normal upright characters with the usual  $[$  .)

So, how to tell Wordmaster about code 156? Easy! - make it a "user-definable character" (see page 16 of the manual), for instance by inserting the command line -

### >def 0 156

at the 'head of the text. Then whenever you  $i$ nsert  $\ast$   $\Box$  in your text, you can be sure that a "¢" will come out in\_ print. Not exactly WYSIWYG, but a practical solution all the same, not to be sneezed at - or wheezed at !! It even allows you to print "£" and "#" in the game line of text.

### WHEEZE no. 3

the same problem Having solved the "£" and "#" problems in Wordmaster, it remains only to do the same in Typeliner. The Typeliner fonts {including those on the Font Packs discs) have exactly as the original Wordmaater screen-display font as described on the previous page, though with the added twist that the printed character you get from pressing the "£" key varies from one font to another. In the Elite and Pica fonts you get a grave accent (') but in most of the remainder you get an inverted  $apostrophe$   $($   $^{\circ}$   $)$ 

The solution here lies in using one of the font editors (FONTED.EXE on the Typeliner disc, or FEDIT2.EXE on the Font Packs discs) to shift the characters around, The procedure is to locate the "£" eign in any font, press EDIT to place it in the editing grid, locate the ' (ur ' ) character, check that the Spectrum "*#*" is displayed in the little cell to the left as illustrated below, and press "S" to save the "f" in the editing grid into the character position hitherto occupied by \* or '. Of course if you want to keep the \* or ' you must first of all shift this to another character position, for instance that occupied by the little-used "|" sign (typed with symbol shift-S)

How about "#° then? Unfortunately you just have to design your own - for instance by starting from "=", extending the horizontal strokes and adding vertical strokes, and then saving this in the character position originally occupied by "f.". It's al) rather tedious, especially as the fonts have to be edited one at a time, but the result is worthwhile - when you press "4" or "#° on the keybuard, you'll now see the correct character both on screen (thanks to Wheeze no. 1) and in print.

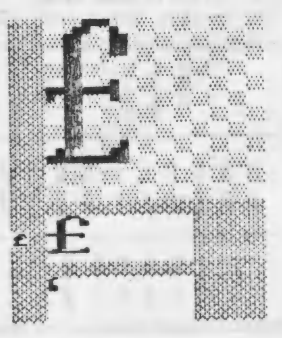

### WORDMASTER

 $\circled{3}$ 

### $WHEEZE$  no. 4

It is by now well-known that to make some +3'e "talk" to certain printers, notably the Star LC10 and the Citizen 120D, you need to -

### POKE 23354,62; POKE 23355,16

But to make these POKEs work correctly in a program line, you may need to edd a third namely -

### POKE 23399, 28

The isting below is part of my own customised Wordmaster toader which includes these POKEs in line 114 Lines 10-98 are unchanged, aud the program is saved with -

### SAVE "DISK" LINE 100

### $WHEZE$  no 5

Don't you find the cursor keys in Wordmaster rather jumpy and oversensitive 7 Then try the POKEs (supplied by PCG) tn Line 12@ below tv bring them under control.

### $WHEZE$   $no.6$

The Wordmaster loader as supplied comes<br>under the filename "WM" and so has to be<br>loaded from within the +3 hastc editor. Most<br>13ers, I'm sure, rename it as "DISK" so as to<br>have the convenience of loading it from the<br>LOADE

The solution lies in the subroutine in line 1001<br>below which contains machine code concealed<br>in the REM statement to ewitch into the  $+3$ <br>Basic editor, and that's where you find yourself<br>whenever DOS errors crop up. Natur

### WHEEZES

ooerowany a

### $WHEEZE$   $No.$   $7$

The  $*3$  version of Wordmaster retains<br>remnants of its 48K ancestry in the form of<br>BASIC keywords in some of the menus.<br>Thue, DRAW and REM each occur in the<br>text editor and search/replace menus, AT<br>and PLOT in the text ed "HEM" by "ssE" (where "es" stands for SYMBOL SHIFT), meaning "hold down SYMBOL SHIFT and tap E".

The amendments required are most easily<br>made by loading Wordmaster in the usual<br>way and entering the replacement text<br>using the Multitace 3 toolkit, with the<br>window display switched to text mode so<br>window display switched

Example - to replace [DRAW] by [saW] in<br>the editor menu, POKE 32, 91, 115 and 115<br>(declinal) into the four eddresses eterting<br>from 62409. Note that the "(" of [DRAW]<br>is overwritten by a space (code 32). Watch<br>out for othe

When all is done, return to Wordmaster<br>and check that the menus are as you want them. If all is well, then save your work by repeating steps 6-9 of Wheeze nu L

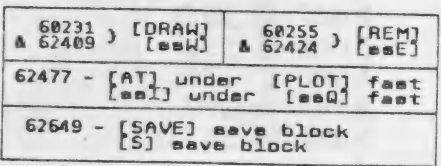

 $\mathbf{r}$ 

110 POKE 23354, 62, POKE 23355, 16; POKE 23399, 20; REM LC10 13@ GOSUB 1081: RUN 1001 RANDOMIZE USA VAL " PEEK 23637+256ePEEK 23638-8042"; RETURN:<br>REM poke+3 conf 100 CLEAR VAL "24498"; FORMAT LPRINT "U": LOAD "WM1" CODE, LOAD "WM2" CODE 120 POKE 64193,13: POKE 64194,24: POKE 64223,48; POKE 23561,15; REM cursor

### WORDMASTER (4) WHEEZES

### $WHEEZE$  no. 8

The IBM character set, which I briefly mentioned in Wheeze no. 2, has a useful set of line graphics characters for drawing lines and boxes (single or double-walled). The four diagrams opposite are a key to these characters as implemented on the Star LC10 printer, and the diagram below is a simple example of how to invoke them as "user-definable characters" (see page 16 of the Wordmaster manual) to create a single-walled box with some text inside. Note that the >L 27 116 1 command line, which selects the IBM character set, can be omitted if this is already selected by OIP switch as I recommended eartier. For a more complex and instructive example, study "demo\_4" in the "DEMO" file on your original Wordmaster disc. {You'll have to change the codes of the user-definable characters, but you can forget the advice ta change the line-spacing to 8/72° in the print mena since [BM graphice print out a treat at the default 12/72-.)

Wordmaster allows you to have only seven user-definable characters at any one time, but this net much of a restriction since you can redefine your characters as often as you like throughout the ducument. This gives you the power to produce boxes, tables and flow-charts of almost unlimited complexity, and in any. number you like - you're not limited to 24 lines/boxes as in Typeliner. Lastly, don't foryet you can make things double or quadruple size with the appropriate control codes.

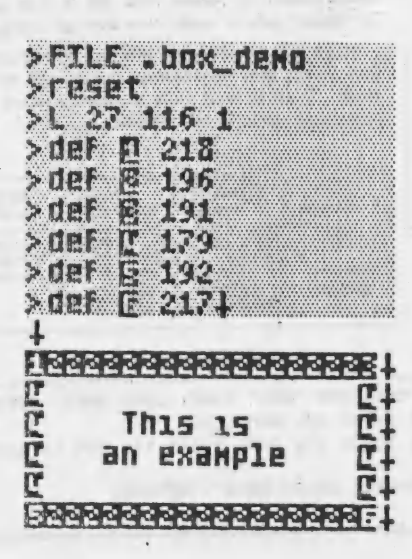

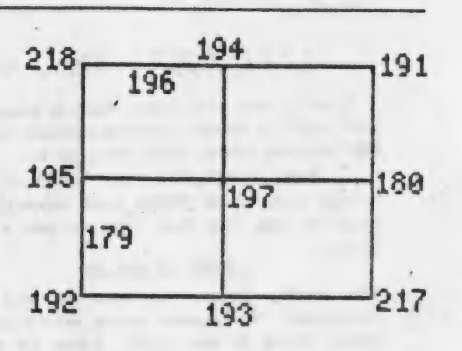

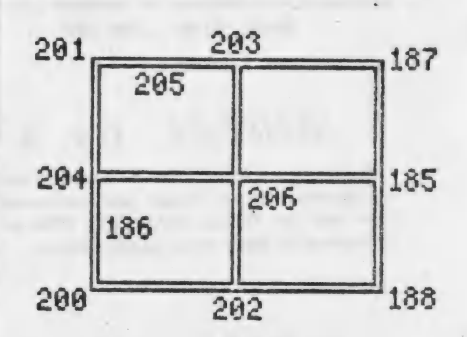

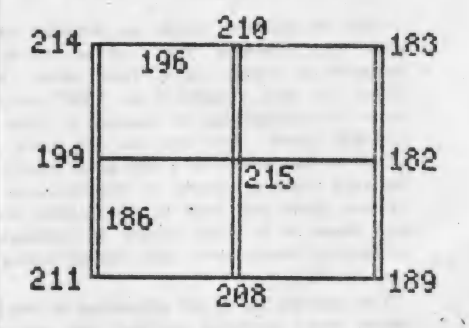

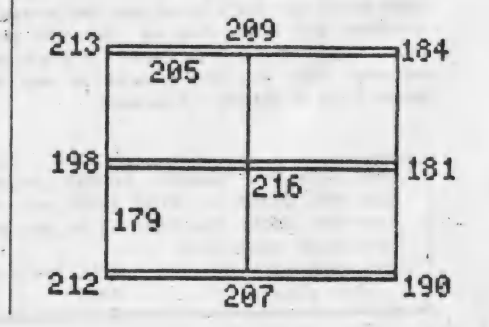

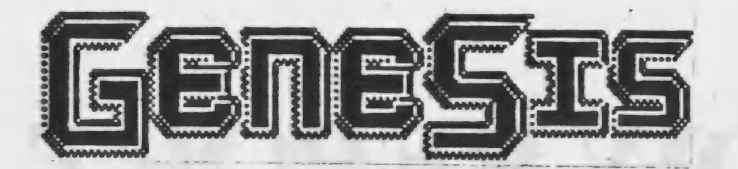

### Where else can you find a magazine on a disc  $\overline{A}$  fully featured  $\overline{A}$  fully featured is . containing reviews, news, hints, tips and over 100K of top quality programs for as little as F<sub>2</sub> 25?

Issue 6 of GENESIS is here and after the success of the previous issues, we're going from strength to strength and with the inclusion of a complete implementation of the FORTH language coming on issue 6's disc we're sure we're going from strength to strength and with the inclusion of a complete Implementation of the PORTH Tanguage coming on issue o s disc we re sure<br>that this issue will be the best yet. Unlike other tape/disc magazines which<br>provide free programs, GENESIS comes with the GENESIS GUIDE which is an A4-suzed guide to using the disc magazine itself and all the programs on the disc. Issue 6's Genesis Guide also contains a large section about the Forth language to get you started with our Forth program.

As well as the free programs we have included in issue 6, the magazine sections contains the following articles:

\* All the latest Spectrum/SAM Coupe news and views,

\* Program reviews,

\* Language Tutorials - our in-depth Pascal tutorial continues, and our great Forth tutorial starts,

\* And of course, much much more!

**GENESIS Issue** 6 is available **January 10th** 1991.

**PRICE: £4.25**  $Q$ r £2.25 if you supply a blank 3" disc

Please make cheques/PO payable to "NEW **ASPECTS"** and sen to: 57 Lovers Walk, Dunstable, Beds, LUS 4BG.

### EARN UPTO £100

We aim to provde everyone who buys GENESIS with not only the best disc magazine available, but also the very best programs around. To help us to achieve the latter aim, we need you to contribute your programs for inclusion on future issues of GENESIS. They must be your own work and you can elect to have them included as work and you can elect to have them included as<br>public domain software or as copyright protected<br>software. As an incentive, we are offering £100 software. As an incentive, we are offering  $£100$  of prize money each issue which is split between the authors of all the programs which are chosen for inclusion. The £100 is split up according to how good your program(s) is in comparision to Others in the same issue - so the bigger and better your program is, the more you get paid for it! More information can be found in the Genesis Guide.

### **DISK CONTENTS**

now for ready inclusion cm Genesis 6. Sent it  $b\nu$  $\blacksquare$ Danish member of the  $+3UG$ and scheduled  $for$ inclusion in issue 5. we have now **successfully** translated the *instructions*  $t_{0}$ English.

The Genesis Guide contains an introduction to the language while a series of tutorials in the disczine itself will explain the language in detail.

### FLEXIPAGE

A fully useable demo of Flexibase Software's excellent FLEXIPAGE package will also be on issue 6. Included on the demo is a full<br>version of the Quiz application which is being used by Police forces in the UK to educate voungsters.

### **DEMO**

Also in issue 6 is a very humerous demo of a famous TV character which is taking the USA and now the UK by storm.

All that can be<br>axid at this stage is<br>EAT MY SHORTS!

### SHOW REPORT COMPUTER SHOPPER SHOW

A cold December moming marked the opening of the 1990 Computer Shopper Show at Wembley Conference Centre in London. After the chaos caused by huge | crowds at the 1989 show at Alexandna Palace, the size of Wembley's \_ Conference Centre and Exhibition Hall proved to be the factor that made this show much more enjoyable than the last.

The show was split into three main areas which were spread out quite nicely. However, of the nearly 300 comapmies attending, the support for the Spectrum was very low indeed. The organisers, Blenheim Database, issued a press release to the +3UG before the show claiming 'unparalleled Spectrum support'. This simply was not true - massively untrue. The show was okay for those seeking to | purchase printers, etc, but those who wan't direct Spectrum support from companies would've been very disappointed. Even the official show guide which showed users of each computer which stands would be of interest to them, stated that only 5 stands would be of interest to Spectrum users.

| However, moans aside, EEC Ltd were at the show and were selling MGT's Lifetime Drive and other Spectrum hardware such as Interface 1 and | Microdrives. Apart from the Lifetime drive, the hardware highlight of the show was Star's new LC200 colour printer. A number of compamies were selling this printer (all at reduced prices) and by ail accounts it was selling very well. The LC200 is the big brother of Star's best-selling LC10 printer and has several advanced features which have not before been included on 9-pin printers. The Star LC200-24 printer was also on show, this being an advanced 24-pin version of the LC200.

If you were after cheap games, you would have been disappointed too, with the majonty of "box shifters' only selling 16-bit titles in preference to the relatively low-selling Spectrum titles.

However, if you have more than one computer then The Computer Show was an excellent show and the coverage of the Acorn Archimedes was a pleasure to see. Sadly however, I was very disappointed at the lack of Spectrum supporting stands. I just hope that the next Computer Shopper Show from May 10th-12th 1991 is an improvement.

Once loaded, a colourful and intuitive main selection screen appears from which all of Childs Play's features can be accessed. Down the right hand side of the screen are icons representing all the various values of notes, along with the PLAY icon which allows compositions to be heard.

Down the left hand side of the screen are various icons representing the following: sharp note, flat note, natural note, page, set repeat lines, tied note, key signature, bar measure, triple notes, time signature, note eraser, dotted note, rests, and the extras option. In the centre of the main selection screen are helpful notation references for you to use. The brief A6 manual helps out when this is not enough though.

These icons can be selected by using the cursor keys place a small cursor Over a box next to the required icon and

(hilds Diay

Into the ring steps Peter Naughton with Childs Play to do battle with Garry Rowland's Music Writer.

pressing ENTER. Although this selection method is a good idea in theory, in practice it is quite hard to use and the ENTER key has to be held down for longer than you would normally expect in order for an icon to be selected. Selecting one of the notes on the nght of the screen results in the music staves to being display along with a vertical line on the top stave which can be moved with the cursor keys to allow you to position a note. Once ENTER has been pressed, you are prompted to enter the note name, e.g. A,c,g,E, etc. Once you have done this a note is drawn on the stave where you placed the vertical line. You can continue to place notes of the same value until you need to place a different value note, whereupon pressing SPACE will retum you to the main selection screen.

Unlike Music Whiter, Childs Play has a slightly antique way of erasing umwanted notes from the stave. Firstly, you must select the note eraser icon which erases the note from memory. However, it does not physically remove the note graphic from the stave. You must do this by using the cursor keys to move a cursor and by pressing ENTER the area under the cursor is

'rubbed-out'. This seems a rather strange way of doing things as Childs Play does not check to see if you have actually erased the correct note from the stave screen.

Childs Play recognises all the key signatures you are likely to use, and suitably places sharp and flat symbols on your stave to remind you. Placing sharps, flats and naturals onto your last note is all automated and all you have to do is to select the icon and Childs Play places the appropriate symbol next to the last note placed.

Playing the music presented a few problems at first. After entering a few notes on the stave I decided to see what they sounded like, so I selected the PLAY icon and after had heen the stave displayed on the screen I got a rather disheartening error message. This slight bug only appears when your composition consists of a very few notes and can be got around by changing the beginning of line 2881 to read: IF LEN O\$>10 **THEN**  $IF$  $OS(10)=$ "!" AND....

However, when Childs Play does play your music, its does so accurately and nicely. Whereas music can be replayed in 3 channels via the  $+3$ 's sound chip, Childs Play also outputs sound in 4 channels to a MIDI synth thus allowing you to hear the full benefits of your music - benefits that the  $+3$ 's sound chip problem does not allow.

Other miscellanous options include the Page option which allows the music stave to be viewed from the main selection and the Extras screen. option which allows you to do the following things: print page, save page, play music (at different tempi), save music and examine string/erase bar. The final option allows you  $\infty$ examine and directly alter the strings which Childs Play use to store your music's data.

Also included on side **B** of the Childs Play disc is a utility which allows you to play your compositions outside of the Childs Play program. Two demo tunes are included which show Childs Play in action. Ths utility also allows you to display the stave whilst the music is playing which

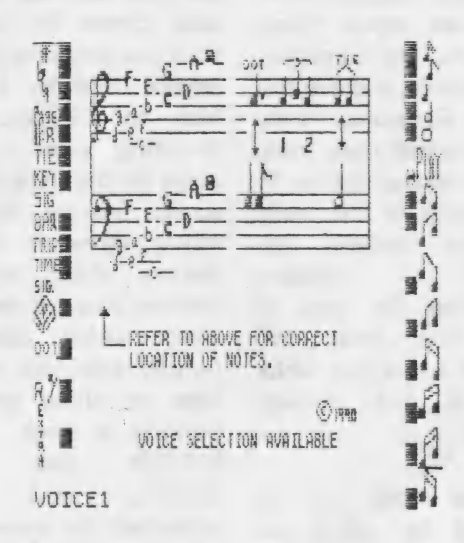

1.,stow

2..med \$134

3..normal tempo

SELECT TEMPO REQUIRE

4.,med fast

 $5.$  $,$  $635t$ 

<sup>a</sup>Seoapie oF 4

allows you to follow a piece of music while it is being played. When each page of the music has been played the next is displayed and the music on that page played. This process of switching music pages causes a slight (but noticeable) delay when listening to the music.

Slight niggles such as these are mainly due to the program being 'written in **BASIC** While this is just about ckay within the main Childs Play program, in  $\frac{1}{2}$   $\frac{1}{2}$   $\frac{1}{2}$   $\frac{1}{2}$   $\frac{1}{2}$  time critical processes stayes. Inter trial per such as replaying music, its limitations can be seen.

> Although Childs Play, as it stands at present, is a good program, I think

it should be viewed as a<br>http://www.character.com/site of the prototype for future<br>Article is the versions which I hope Peter Naughton will continue with because with a bit of tweaking in places and the use of machine code in some,<br>
if not all places, then<br>
Isining stable notes. Aisa the inclusion F rests Childs Play could become a very good program.

Childs Play is a good piece of software which will appeal to those

people who can't afford the price of the superior Music Writer. it will also appeal to those wanting to play sounds via a MIDI synth, and Childs Play's ability to do this is a positive buying point. However, Music Writer's sheer wealth of features and esay to use Operation wins the day of Childs Play, but priced at £8 Childs Play has already made itself a niche.

Childs Play normally costs £8, but +3UG members can obtain it for £7 by sending part of, or a photcopy of, a recent  $co$ y of  $+3$ Contact as proof of membership). MIDI leads to link your +3 to a MIDI synth are also available for £7.50 from P.Naughton, or £6 if one is ordered with Childs Play.

Childs Play is available from: . **P**iNaughton The Gillsl Otley\ Leeds  $LS21$  2A $Hh$ 

MIDI synths can be purchased from any

+3 Contact

19

musicians suppliers or alternatively the  $+3\Gamma/G's$  mail order service (courtesy of New Aspects) can supply an excellent budget MIDI synth for use with Childs Play.

The synth is a Casio MT240 MTDI keyboard which features 19 instruments, 20 rhythms, and a whole host of other features. The universal compatibility of MIDI means that the Casio MT240 will plug straight into your  $+3$  via Peter Naughton's MIDI lead and will be instantly usable with Childs Play.

The Casio MT240 MIDI keyboard normally retails for £89.95, but if you order it from us at New Aspects we can supply it for only  $£82.99 +$ £1.50 P&P.

We can also obtain the full range of Casio keyboards from the smallest to the largest. Please phone with your requirements and we will be more. than pleased to deal with vour order. Our telephone number is  $(0582)$  472067.

2....G major .... F sharp 3....D Najor.....F.C sharp 4.... R Major..... F, C, G sharp 5....E Major.....F,C,G,D sharp 6....B major...F.C.G.D.A sharp 7....F# major..F,C,G,D,A,E sharp 8....F major....B ilat 9....Bb major....B.E flat 10....Eb #ajor....B, E, A flat 11....Ab majer....B.E.A.D flat 12....Db major....B,E,A,D,G flat<br>1....C major no sharps or flats

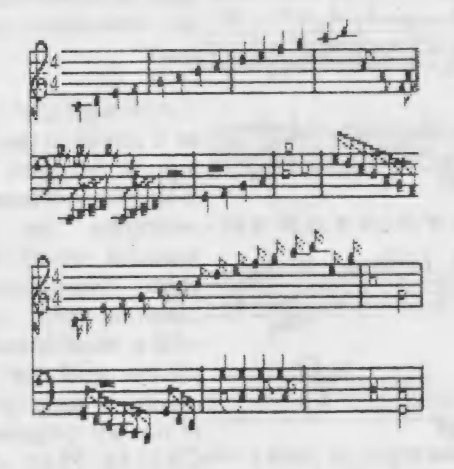

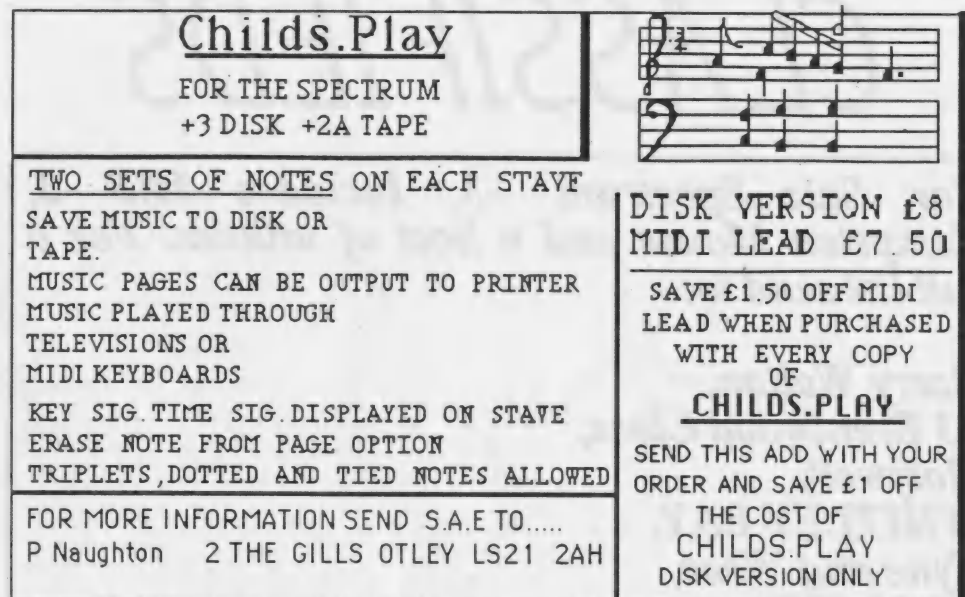

**THENCALLY SON IS OT WORK** 

T. P. of paints after 11 planners and charmer sides with an of the borne if you

The strategy standing governments we are concluded to the first the country of the same country in the country s – premy premy na pobyvateľ an one particular thinks to be constrained to be the stated

## CLASSIFIEDS"

(For Sale...Spectrum +3. Includes M/F 3, Kempston Mouse and a host of utilities. For a full list send to:-

| WHITLEY BAY, | Tyne and Wear, NE25 OPD. Barry Walton, 23 Brentwood Close, Holywell,

 $2.30$ pm and I'll send you a list. All of this for  $£125.00.$ Or, telephone 091 2372329 anytime after

## HOW TO PLACE AN ADVERT<br>IN +3 CONTACT

To place a classified advertisement in  $+3$  CONTACT just send us your requirements on a plain sheet of paper and.<br>we'll print it in the next available issue. If you have  $a +3$ related item to sell then  $+3$  Contact is the obvious place to try to sell it with a guaranteed monthly readership of more.  $than 600$  Spectrum  $+3$  owning people.

Adverts advertising or promoting software piracy will be flatly refused publication as the  $+3UG$  do not condone print, or alter the contents of an advert where we see fit. illegal copying of software. We reserve the right to refuse to

## MAIL ORDER

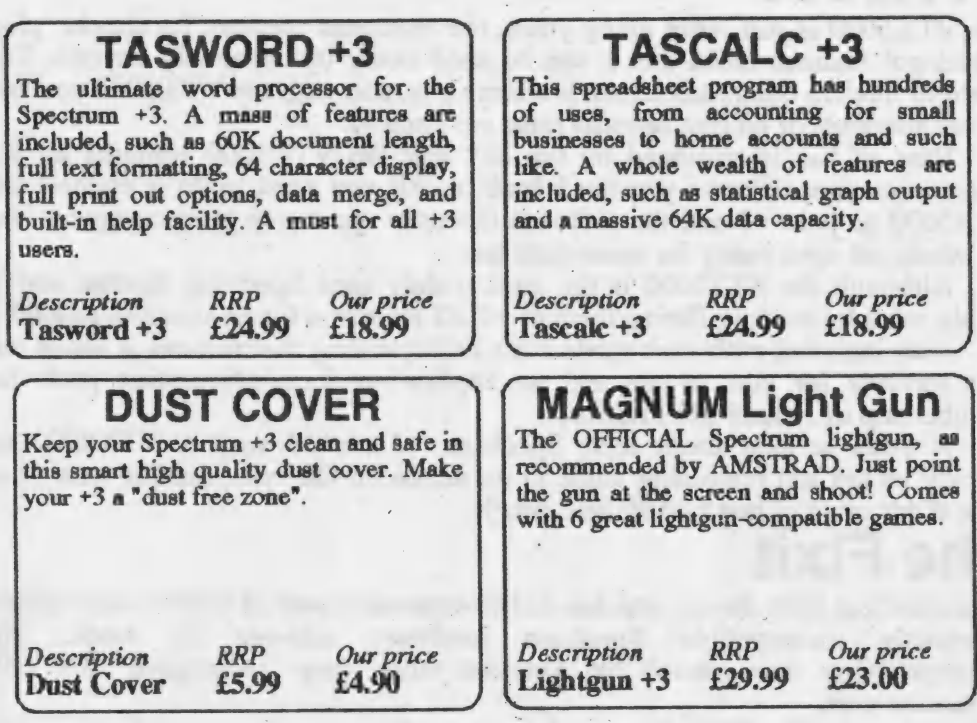

Spectrum +3 Power Supply Unit - £25.00<br>Box 10 Maxell/Amsoft 3" discs - £21.61<br>Mouse Mat (Red/Blue) - £5.99<br>Mouse Holder - £2.99<br>TV to Computer Ariel Lead - £2.75<br>MINI OFFICE - £2.99

All current games available on disc and tape. Full price games all at our standard 10% discount from the RRP. Budget games are as follows: £2.99 games cost £2.49 and £3.99 games cost £3.4).

As well-as recent software, we can obtain copies of most older games. Please telephone us first with your requirements and we will do our best to track a copy down for you.

## MAIL ORDER

### VT X5000 |

The VTX5000 is still, after many years, the Spectrum modem. Its simple 'plug in and go' features mean that it can be used easily by absolutely anyone. The world of modem communications is a large one, and with the VTX5000 you can

access hundreds of on-line services (also see page 4).<br>Ease of use is enhanced by the fact that the VTX5000 contains all the communications software you need *built-in*. All you need to do is connect the VTX5000 to your +3 and the software instantly appears in your computer and

the whole set-up is ready for immediate use.<br>Although the VTX5000 is the most widely used Spectrum modem and is<br>highly reliable, we are offering them to +3UG members for an amazing  $£20.00$ .<br>Also included with each modem

line services for you to use and an application form/information pack for

membership of Prestel and Micronet.<br>Anyone serious about their Spectrum +3 should snap a VTX5000 up quickly as the last remaining stock in existence on the open market won't last long at our price of just  $£20.00$  (inc P&P).<br>The Fixit

This excellent little device attaches to the expansion port of your +3 and allows previously incompatible Spectrum hardware add-ons to work. The incompatibility was caused by Amstrad when they 'redesigned' the +3's expansion port.

Although The Fixit doesn't claim to make every incompatible Spectrum add-on once again compatible in the 128K mode of your +3, it allows the

majority of interfaces to at least work in 48K mode.<br>Devices made compatible with *The Fixit* include: INTERFACE 1, Plus D<br>disk interface, MULTIFACE 1, 48/128 version of the VTX5000 modem<br>(Please Note: the VTX5000 modems

The Fixit cannot make compatible with the  $+3$  is the Opus Discovery.<br>If an incompatible add-on you have is included in the above list then there is a very good probability that The Fixit will be able to make it compatible on your +3. However, if you telephone us and tell us which device you have we'll do our best to find out for you.

For the  $+3$  user left with unusable hardware after upgrading to the  $+3$ , The Fixit is absolutely essential. The Fixit comes with full instructions showing you how to get the best from it with hints and tips about using various interfaces on your  $+3$ .

Only £9.50 (inc P&P)

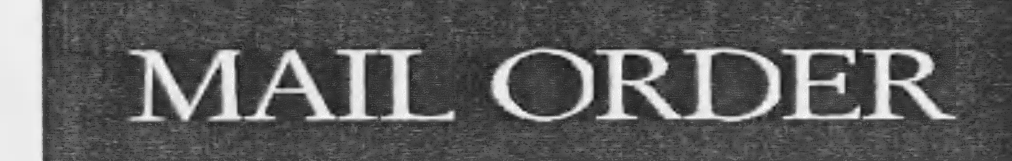

### HOW TO ORDER

To order any of the goods on the previous two pages, just write stating what you fequire enclosing a chegue/PO/bankers draft made payable to "NEW ASPECTS".

Please note: If you are ordering the VTX5000 modern and/or The Fixit then postage and packing is FREE. Tf your order is for other iterns as well then you must add the standard £1.SO to your over to cover postage and packing.

Post your order to: NEW ASPSCTS, S7 Lovers Walk, Damstable, Beds, LUS 4BG

### EEC Ltd special offers

At the recent All Formats Fair the +3UG negotiated with EEC Ltd to give members some very special offers. We hope you take advantage of them.

### PHILIPS PRO 9CM073 MONITOR

This excellent budget 14" colour monitor from Philips offers superior text and graphics display capabilities at a price more in line with manochrome or lower resolution displays. Its dark screen with 90 degree deflection provides a maximum viewing angle and with a dot pitch of 0.31, the 9CM073 out-performs its more expensive "big brother" the 8833. Standard controls are included, such as vertical/honzontal shift, bnghmess, contrast,

horizontal/vertical height, text/normal switch (used for word processing) and an amber'green switch.

EEC Lid usually sell this monitor for £220, but +3UG members can obtain the monitor from the beginning of January 1991 for only £200. This is approximately half the monitor's retail price! A +3 compatible cable is also included to allow you to make use of the monitor straight away. A full review of the monitor will appear in the next issue of +3 Contact, but for those Impatient to take advantage of this great offer we whole-heartedly recommend it.

Mannesman Tally MT81 printer<br>This 9-pin dot matrix printer boosts a speedy 130 characters per second draft print and a 24 cps NLO print. A parallel interface allows direct connection to the +3 and Epson compatibility NLQ print. A parallel interface allows direct connection to the  $+3$  and Epson compatibility ensures that the printer can be used with any  $+3$  program allowing you to print things out. Single sheet or continous stationer sheet or continuus stationery operation is available via the MT81's friction or tractor feed<br>settings. Front panel buttons allow selection of fonts and its 4.5Kg weight and <60dB(a) noise makes it the ideal desk-top printer. And at only  $£130$  it is excellent value for money.

These offers are only available to +3UG members so send a photocopy of this page as proof of membership.

EEC Limited, 18-21 Misbourne House, Chiltern Hill, Chalfont St. Peter, SL9 9UE Tel: (0753) 888866

## Gqme> zone

**RELEASE SCHEDULE**<br>
CRETE 1941 T 12.95 IMMINENT CCS<br>
FUN SCHOOL 3 (5-7'S) T/D 12.99/16.99 OUT NOW MANDARIN<br>
FUN SCHOOL 3 (Under 5's) T/D 12.99/16.99 OUT NOW DATABASE<br>
MICRO MATHS (11-GCSE) D 24.00 OUT NOW LCL<br>
NORTH & SOUT

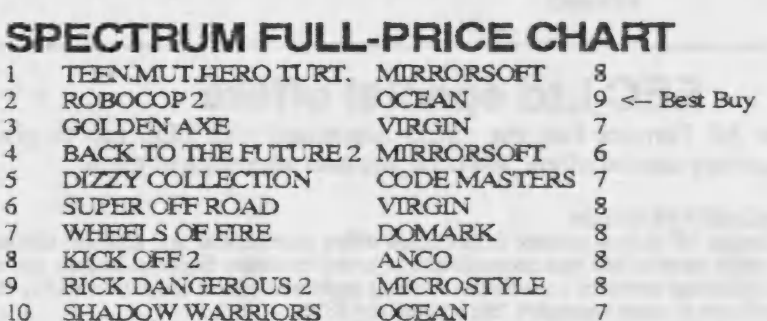

This chart was compiled by New Aspects based on the previous month's Spectrum software sales on both tape and disc.

All the games in the chart are available at a 10% discount from their RRP. Budget games are priced as follows: £2.99 - our price: £2.49 £3.99 - our price: £3.49. Postage and packing is SOp per order.

The ratings listed are based on our opinion and the average rating the game received in Spectrum magazine reviews (where reviews were available).

Our mail order service is provided by New Aspects, and the address is: NEW ASPECTS 57 Lovers Wailki Dumstable\

Beds! LU5 4BG

## Show Report

### The All Formats Computer Fair (December 15th)

My prayers have been answered! A computer show worthy of being compared to a ZX Microfair took place on December 15th. I had a positive field day at the show with companies including Chezron Software, Format Publication, BG Services, EEC Lid, Enigma Variations, SAMCO Lid, Spectrum Discovery Club, Flexibase Software, and PBT Electronics having stands. Chezron Software made a welcome debut to the All Formats Show and were demonstrating and selling issues of their Outlet disc magazine. BG Services shared the Chezron stand and were selling VTX moderns, Fixits and had the only 10 copies currently of the new DR SCROLL software in existence on sale. Format Publications were selling back issues of Format magazine aS usual, as

well as offering special subscription discounts. Although I did not see Flexibase Software, my spies tell me that David Wornham was on the Spectrum Discovery Club stand giving demonstrations of his Flexipage program. PBT Electronics were selling cables, Spectrum cables,<br>software and MGT Lifetime drive, as were EEC Ltd who had their usual plethora of Spectrum gadgets. I also took the opportunity to further the +3UG's association with EEC Ltd, and you can see the fruits of this meeting on page 25.

The atmosphere at the show was amazing and Alan Miles summed up the event at the SAM Sermnar SAMCO held when he called the show \*more of a social event than a glitzy computer show'. The show was thick with well known faces of the Spectrum world. One such face was that of Dave Gorski who now runs Aspects BBS in Manchester but in his day as a Spectrum programmer wrote the ROM inside the VTXS000 modem. Chris Pile was also at the show to promote his Dr Scroll communications software on the BG Services.

The next Ali Formats Fair is being held at the same venue, The New Hall of the Royal Horticultural Society, Greycoat and Elverton Street. Westminster, London; on February 2nd 1991 from 10am-Spm. If the atmosphere and excitement of the December fair that both the visitors and exhibitors generated in half as good in the February show, then any Spectrum user will love the show.

Daniel Garner

 $Public$ Domain

All the latest public domain software examined, as well as this month's updated +3UG PD Library lists and more details about our PD Gold range.

### SAMPLEX +3UG PD Library 170-172

SAMPLEX is an excellent PD sound sampler by The Guardian (aka Damien Guard) which allows anyone to record sounds digitally and then replay them. The program itself is very well presented with all the functions bein easily accessed via single key presses. The main screen also contains a\_ real-time sound meter which reacts accordingly with<br>the sound you input to the  $+3$  via the TAPE port. This is very useful when fine tuning the input to cut out the usual distortion accompanying +3 sound sampling. Samplex also comes supplied with three demonstration samples which unfortunately do not do the program justice as the sound quality of the demo

samples is very bad. However, the results we experienced using our equipment proved that the program is capable of much better quality samples than the demo ones suggest. Although the sampling machine code routine is not the most efficient I've ever seen and the total amount of sample of you can fit in memory is not that high, the quality of the sample is very acceptable indeed.

For those interested in the subject, Samplex is an excellent program<br>and is certainly very easy to use.

### EDITVIEW 2 +3UG PD Library 166

This great utility for modem users by Philip Aston allows the creation of Viewdata frames, like those on Micronet. Unlike the

frame creation features<br>of other comms programs, Editview 2<br>can be used without your<br>VTX modem plugged<br>into your  $+3$  thus  $\frac{1}{100}$  into your  $+3$  thus eradicating the usual balancing act. The program itself is very easy to use with a<br>pointer driven user interface (you can't use a mouse though) that allows upto 26 frames to be created in memory at one time. Editview also contains several features not found in other such programs. These include a cut and paste facility allowing parts of frames<br>to be cut out and used on other frames. Graphics are also well supp with facilities available to draw lines and circles anywhere on the frame. So if you're invloved with a Viewdata BBS or you want fo mn a Gallery on Micronet, then Editview is essential.

## PD Gold

Our new PD Gold packages really seem to have caught on, so here's the details again for those who missed last month's issue.

These are basically compilations of similar types of PD software. For example, the Comms Gold pack consists of a disk containing all the communications programs in the library and Disk Gold consists of a disk all the disk utilities in the library. Each of the PD Gold disks also comes with a booklet which contains full instructions and technical information for all the programs on the disk which eradicates the usual hit-and-miss usage associated with PD software.

There are two PD Gold disks available at present, Comms Gold and Disk Gold. Each one comes on a 3" disk with the accompanying booklet and cost just £4 each.

Comms Gold Firescroll, Fireview 2, Fired, Fireview 2 Convert, Dr.Scroll, RS232TR, Radio Comms, Fireview (VTX711), Dr.Scroll2. \*Editview 2\*

Disk Gold Memy/Cat Utility, Boot Sector Modifier, Headload, Headcopy, Cat Ail, Parameters, Set Default Utility, Autoloader, +3 Disk Checker, Recover, Supermat, Hi Format, C-DOS.

Machine Code Gold Code. Shifter, REM Store, Jacksoft Assembler, Monitor, Disassembler, REM Maker, MC to BASIC, Z80 Disassembler, BASIC Compiler

Watch out in the next issue of  $+3$  Contact for details about a new PD Gold package.

### **PD Library List** Page 1

ired

gunger)

 $errx$ 

crua

s good

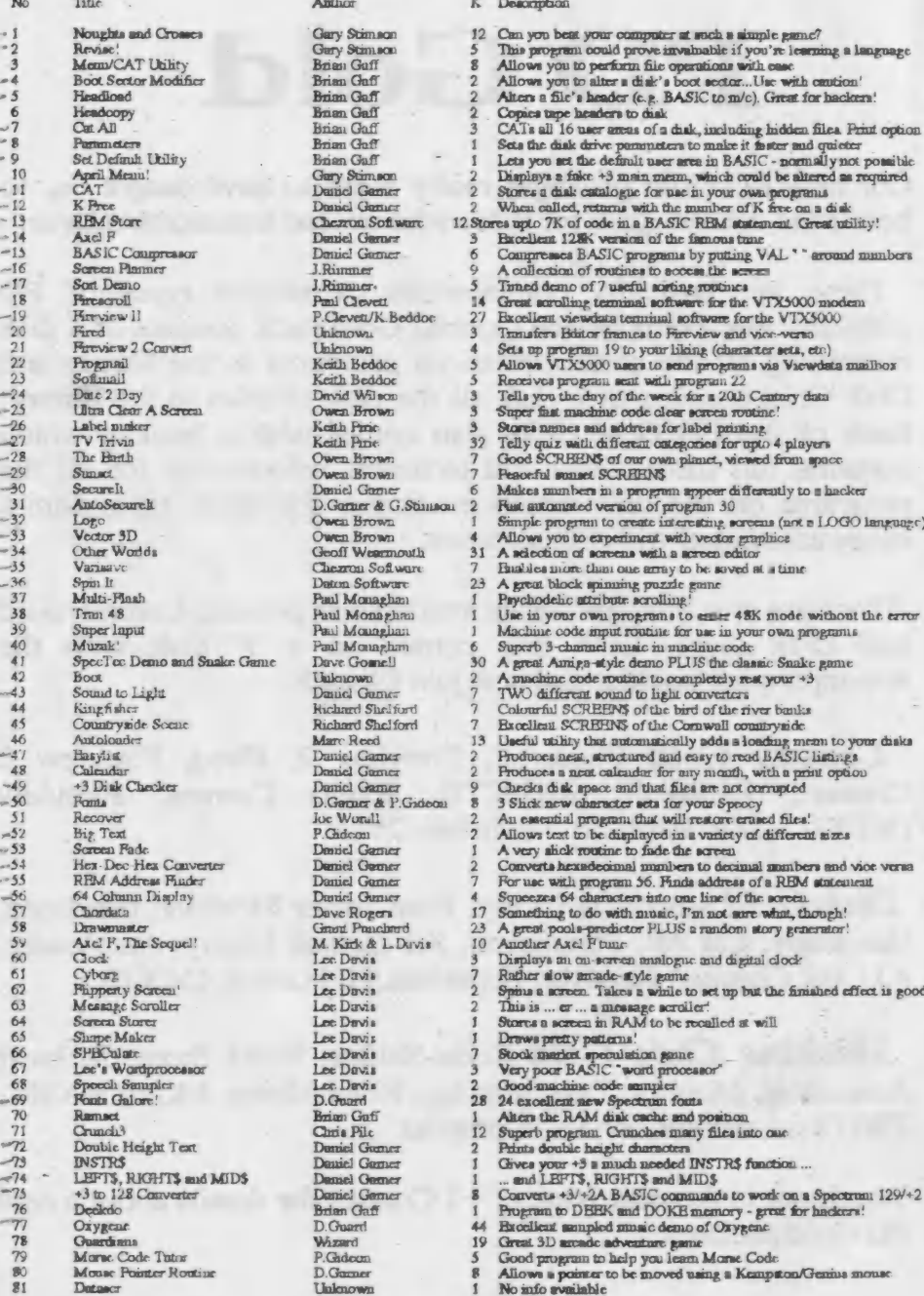

New address: 57 Lovers Walk, Dunstable, Beds, LU5 4BG.

### **PD Library List** Page 2

No Tide 82 Dr.Scroll Malsoft 83  $84$ **RS232TR**  $\overline{\phantom{a}}$ Tascol  $\overline{36}$ Unreformer  $\overline{37}$ Mega Blast 38 Compare Hold & -39 Code Shifter 90  $\overline{91}$ 48 Return  $\overline{92}$ Нинеппара 93 Procross 94 **Synermat**  $95$  $CD$  Drano  $96$ Manager<br>Radio Comma  $\tilde{g}$  $-98$ Hi Format  $-99$ Amiga Ball  $-100$ **Optical Illusion**  $-101$ **Box Clever** Up The Wall  $-102$ Al Demo  $103$ 104 Biomythma  $105$ **Super Darta** 106 Masternind 107 New Pointer Routine  $-108$ Jacksoft Assembler 109 hifodemo  $C$ -DOS 110  $111$ Cardiak 112 Digipix (Part 1) Digipix (Part 2)<br>Digipix (part 3)  $113$ 114 115 Monton Di masembler 116 **Ghost**  $117$ 118 Timed-Tables  $119$ **Shme** The Shrink  $120$ The Summe<br>Firewiew, VTX711 Vernion<br>Dr Seroll 2 (VTX711)  $121$  $122$  $123$ Graveyand<br>Bauner Maker  $-124$  $-125$ Music Trivia  $-126$ One Arm Bandit  $-127$ The Rat  $-128$ Objects Japenese Patience e#29 Occidenvan  $-130$  $131$ 4 In a Line  $132$ Comben Soliture  $133$ 134 Soiches 135 Smooth Scroll 136 Toolleir, 50  $137$ Utility 1 Utility 2  $138$ 139 Lineaplit<br>Chezfill  $140$  $141$  $C_{rrm}$ Oh Shere!!  $142$  $144$ **Convertal**  $1.14$ **ANSI** Graphica 145 **REM Maker**  $146$ Mylinear 147 Milgruph  $1.18$ Homeseo 149 Clip Art 150 Batman.  $151$ **MC**to BASIC Planet 152 153 Chosts 'u' Goblina 154 Mezzn 155 **Z80** Discosomblers 156 Boombox 157 **Drumbeut** 158 **BASIC** Compiler 159 32 x 42 Screen Display  $160$ **ASCII to BASIC** 161  $162$ Tmil Rocer Crazy Cars<br>Mari RAM  $163$ 

164

### Author

Chris Pile Keith Beddoe Mike Sun **Brian Gaff Brian Coff** Daniel Gamer Unimown Chezron Software Chezron Software Daniel Gamer Peter Nanghton Chezron Software Im Cull **Players Software** Peter Naughton ONSKN Chris Pile Leif Mostensen Owen Brown David Tonks David Tonks D.Smith D.Suuth D.Sunith D.Smith Daniel Gamer H.G. Zezachwitz Gary Stinaon Robin Clayton Auonymous Coant Punchard **Grant Ponchard** Canat Procherd K London Dave Gorald **M.Harria** P.Smith K.I.ondon Lidmour C.File&J.Goodwin Chris Pile Owen Brown Keith Piris Keith Pirio Keith Pirie David Wilson Keith Pirie David Tonks Leif Mortense David Tonks David Toules P.Hampson. F.Hampson Paul Preston Leif Mortennen Geoff Wearmouth Geoff Wearmouth **Brinn Gaff** Cuezzon Software Leif Mortensen David Tonice **Ken Davies** J.Douziak M.Goodmu **LMiller Miller** Keith Pinis Keith Pirie Ciris Kelly M. Harris K. Hardy K.Hardy<br>Peter Nanghton Axel Schmice **B.Oreskov & H.R.Jensen 19** *Inlenova* Unimown Linknown Lislenown **Linknown** Don Nielson<br>Unknown<br>D.Gamer & B.Gaff

### K Description

 $10<sup>1</sup>$ Version of Dr.Scroil for the VTX711 modes Programa 22 and 23 in one<br>X-Louder/X-Modem transmission/receival program  $\Omega$ Ł Sets up Tasword 2 colours to your liking<br>Converts viewdam frances into Tasword 2 files  $\overline{2}$  $\overline{6}$ A great sound to light convertee 9 (Conmerce two files and erases if required Great acreen store utility<br>Relocates 'unrelocatable' code 4 Goes from 48 to +3 BASIC retaining use of printer port Government and the process community and or primary port.<br>A 2-player Hangman game with great graphics<br>Excellent crossword editor complete with denso crossword<br>Formats disks to 192K per side - 38K extra per disk! ia  $29$ 40 An 8-track musical extraganza An eury to use home accounting aystem.<br>16THE program for radio huma! Handles RTTy, SSTV and Morse!<br>Pomuta disks to 203K per side!! A nmst for your collection!  $16$  $\overline{2}$ SCREEN\$ of the classic Amiga ball picture<br>A brilliant SCREEN\$ of the infamous "waterfall"  $79$ A simple, but difficult and challenging puzzle game  $21$ A maze-style game with a twist! Artificial intelligence game<br>Creates a graph of your biorhythms for a given mouth  $\overline{2}$ š  $\overline{9}$ Au addictive darta game  $\overline{9}$ A Mastermind game versus the computer Updated version of program 30 for the Kempston/Genros mouse 3  $\overline{9}$ š A very musil demo of our PD hifobase.  $\overline{2}$ Auother program to make file operations canier Auchier program to make file operations can<br>er A impo collection of joints - some dodgy<br>of A music collection of digitized pictures<br>All 3 parts are needed for the program to work.<br>Total Length=171K 20p per set (members),  $24$  $57$  $57$  $57$  $\frac{1}{2}$ 14  $\overline{\mathbf{S}}$ Test your (and your childrens') numbs<br>Got a problem? You need The Slutink!  $10$  $\overline{10}$ A VTX711 version of the excellent Fireview II comma package  $27$ Enhanced version of Dr. Scroll (32) with CRC Xmodem Spooley noems over a graveyerd<br>Create large banners on Epaon compatible printers  $\overline{\mathbf{z}}$ Music quiz for mpto 4 players<br>An addictive fruit machine simulator  $30$  $\overline{\mathbf{1}}$ Au sousce one may for 3 ASCII codes<br>Clip Art: Test tube, phone dial, arrow, brash, syringe, graph.<br>Clip Art: Test tube, phone dial, arrow, brash, syringe, graph.<br>Version of the classic Patienoc game ő  $\overline{\overline{2}}$ 30  $16$ A two player game of "Connect 4" with great graphice  $\overline{17}$ A now payer game or Commex 4 with great graphs<br>An airmaing carbon picture<br>Speccy version of the encient game<br>A neuthinging of sultimg routine with instructions<br>A neuthi upwards acrolling routine with instructions 14 10 An excellent toolleit with over 20 functions<br>Great stility with UDG exister, TV Testcard and font editor q ×  $18$ Easy to use utility with block delete and full remanber functions Splite a BASIC line in two to mve retyping ő A fast fill routine complete with demo A colourful fautasy picture  $\mathbf{I}$ Amusing and brillantly drawn cartoon screen. A program for those useful manber conversions<br>20 useful UDGs similar to the ANSI set found in FCs. Q 3 Machine coders! Creates an empty REM statement of my size. Something to do with linear interpolation, whatever that is! Note linear interpolation! Hote graph of any fination  $y = f(x)$ <br>Hary-to-use program to assess the accurity of your home<br>3 more screens of PD Clip Art 4  $\overline{a}$  $21$ 3 more serveus ou cu van cue se poste serveus de l'accepter de l'accepter de program to put mindiaine code into DATA guitements  $\overline{ }$  $\overline{\phantom{a}}$ sceneouslee procure or a permet and its uncon.<br>Picture from the firmous game<br>A very easy to use disk meam program, suitable for small children.<br>Yey, a's another disassemble:<br>A umaio demo with a selection of different tune  $\mathbf{s}$ A drum best simulator allowing you to write your own bests  $\frac{2}{6}$ Another simple but challenging game An excellent program which converts BASIC to Machine Code<br>Allows you to PRINT AT upto 32, 42<br>Allows you to create a BASIC program using a word-processor g  $\overline{\mathbf{a}}$  $\overline{2}$ 

Commercial quality areads game<br>Another commercial quality areads game<br>Enlargea drive M: from 58K to 62K New address: 57 Lovers Walk, Dunstable, Beds, LU5 4BG.

 $49$ 

## **PD Library List** Page 3

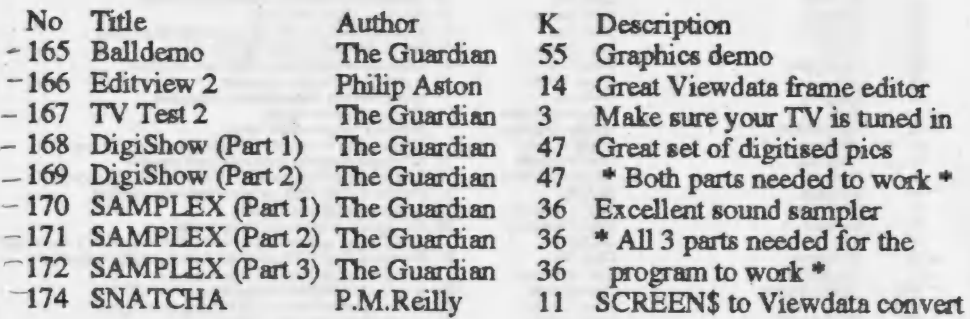

### **PD Library News**

~

February will see the next phase of the introduction of the<br>European programs the +3UG has received. These are all very<br>exciting and they'll be something for everyone, whether you<br>like games or utilities. We're also hoping

There is also a programmers toolkit containing over 50 great routines for you to use in your own programs. These routines including screen scrolling, sprite handling, attribute swapping, and many many more. The easy to understand demonstration program will show you exactly how to get the best out of each of the routines. In no time at all, your programs will not only be better but will be presented much better.

There are also quite a few other smaller programs which will be added to the +3UG PD Library in February, so watch this space!

New address: 57 Lovers Walk, Dunstable, Beds, LU5 4BG.

## **PD Library Prices**

To order Public Domain Software from our list, simply follow these steps:

. Write down the program numbers of all the programs you require, preferably in numerical order. Programs names are not needed but can be included for verification if you so wish.

. Consult the table below and work out how much your order amounts to.

<sup>o</sup> Send your order, together with a blank 3" disk and a cheque or postal order made payable to Garner Designs to the new PD Library address: GARNER DESIGNS, 57 Lovers Walk, Dunstable, Beds, LU5 4BG.

> **Special Offer** you spend more than E3 on PD software you may choose an additional Fire programs (only those less than 29K long) or NO ADDITONAL COST [1

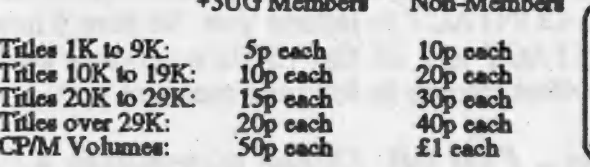

 $\alpha$ 

ORDER CHARGE: Please remember to add 60p administrative charges to the final amount.

Have you got any Public Domain software that we haven't? If so, WE WANT THEM! Submissions to the libary are always welcome and as long as the software is of reasonable quality it should find a place in the library.

So if you feel that you are able to contribute (whether it be your own creation, or something that you have obtainable from another PD source) then please do, we and the other members will be very grateful.

Anyone submitting software (including brief instructions please, preferably contained within the program itself or on a .DOC file) to the Library will receive two FREE programs of your choice for every one of yours that is included in the Library. If we don't require your software then you can have one FREE program from the software list (excluding CP/M volumes!). Also, if you would like to submit a CP/M Volume that we haven't got, then we will give you one PREE<br>CP/M Volume of your choice or 50p worth of other software from out list. When compiling volumes, please note that they should be nearly 173K long (i.e. one side of a disk) and include all the relevant .DOC files.

### **CP/M Software List**

CP/M Volumes are available for only 50p each (non-members £1), when you send a formatted 3" disk. Each volume uses upto one side of a disk. Most files have an accompanying .DOC instruction file that can be read with COPY "name.DOC" TO SCREEN\$ or printed using COPY "name.DOC" TO LPRINT. Remember that CP/M Volumes will require a copy of Locomotive Software's (address: Locomotive Software, Allen Court, Dorking, Surrey, RH4 1YL. Tol: 0306 740606) CP/M Plus operating system and sometimes Mallard BASIC (which comes free with CP/M Plus). The following volumes are currently available:

Volume 7 - DBQ, a database with a powerful structured query language, designed for ease of use. Complete with<br>1965 on-dak magnal. We are only to use onto index style database oupshis of mail mage, label printing, sto. Can plotted

Volume 1 - Peatume expanded dak ontaloguer, DiCB-liles diak maintenance utility, dak copying tool and a good WORDSTAR compatible wordgroossec.<br>WoRDSTAR compatible wordgroossec.<br>Column 2 - A MASSIVB collection of programs a

# Resubscribe!

If you're +3UG subscription is coming to an end, you should have received a letter with this issue of +3 CONTACT to inform you. So here's how you can resubscribe to +3 CONTACT and all the +3UG's services (with the usual splattering of special offers thrown in for good measure too).

 $I$  years subscription - £10.00 (Now normally £11.00). to new members)

### **SPECIAL SUBSCRIPTION OFFERS:**

processor -  $\text{\texttt{z26.24}}$  (A saving or  $\text{\texttt{z6.75}}$ )<br>1 years sub + "Magnum Light Gun" + 6 light I years sub + "TASWORD +3" word processor - £28.24 (A saving of £6.75) gun games  $-$  £32.50 (A saving of £7.49) I years sub + 10 Maxell/Amsoft 3" discs - £32.00 ( A saving of £7.99)

1 years sub + "RAINBOW V2.0" (The Star LC-10 colour printer utility) - £15.95 (A Saving of £1.00) 1 years sub + Spectrum Plus 3 Dust Cover - £13.90 , (A saving of £2.10)

### N.B. These special offers are valid until 16th February 1990.

So if your subscription runs out next month or in the next couple of months then make sure that you resubscribe to ensure your supply of the best and only Spectrum  $+3$  magazine and the use of the largest Spectrum  $+3$  PD library this side of Saturn.

Much play has been made about the extra 80K of memory that the Spectrum +3 has. However, as any BASIC programmer will know, the Spectrum only allows BASIC programs to be written in 41K chunks. The ram disc can be used to extend the amount of memory available to both BASIC and machine code programmers, and this article shows you exactly how to get the best out of the beast.

A RAM Disc (or virtual disc) is basically an area in the computer's RAM (Random Access Memory) which is set aside to store programs and data. The RAM Dise works much like a disc drive, i.e. you can save files to it, load files from it, erase files which arc on it, etc. However, whereas floppy disc drives store files on discs which can only be erased when the user requires so, a RAM disc is crased When then computer is turned off. For this reason, RAM discs can only be used to store files on on a temporary basis. What's the use of EXTENDED MEMORY

Paul Wallace shows you how to use it

a temporary disc drive? Well, a major advantage is its speed - loading a program onto the RAM disc is very quick compared to using a convention disc drive.

Usage on the +3 The syntax to use the RAM Disc is exactly the same as for using using the built-in 3" disc drive in that you can use the normal LOAD, SAVE, MOVE commands, etc. The RAM Disc is assigned the drive identifier of M: ,with the internal 3" drive being A: and an external drive being B:. Because +3DOS claims some of the  $+3/+2A's$  extra memory for its own purposes, the RAM Disc on a +3 is smaller in capacity than on the 128K/+2, being 58K

compared to 86K on the earlier 128K machines. For example, to store the program currently in memory onto the RAM disc, calling it ""THISPROG", you would use the following command:

SAVE "M:THISPROG". To load it back, the command is:

LOAD "M:THISPROG". To see the contents of the RAM disc, use:

 $CAT "M:"$  or  $CAT "M:"$ EXP. Programs can be copied from floppy disc to RAM dise using the COPY command, e.g.  $COPY "A.* * "TO "M."$ 

### PROGRAMMING

If you write programs which normally exceed the 41K BASIC boundary, then the RAM disc is an easy way of 'increasing' the memory

available to program in. For exampk, if a For example, if a<br>program requires the use<br>of tables of data which of tables of data which<br>are referred to by the stages in the program, it is a simple job to store the tables on the RAM disc as DATA files and bring them back into ' memory | (with the  $LOAD$  " $M:$ ..." command) whenever they are necded. computer at different . file is transferred in an

| This is the principle of the OVERLAY. An area of memory is set aside specially for recieving blocks of data - data files \_- brought down from the RAM disc. If the blocks are of unequal size, the area must be bit enough 'to 'hold the largest. Suppose the largest file is 6000 bytes long. - Allowing for the fact that memory from 65368 is reserved for userdefined (UDGs), the first byte of the data file should be at 59368. . graphics.

At the beginning of . the program' you need the statement. CLEAR 59367 to set aside that area of memory as the OVERLAY AREA. To. 36 bits and 50 POKE saddress in set1>, newvalue<br>
OVERLAY AREA. To 60 NEXT w<br>
70 SAVE "Miscil" CODE oarea,1000<br>
+3 Contact

bring down 'a file from the RAM disc into this 'area the command LOAD "M:file" CODE 59368. Even a very large instant, with very little interruption to the flow of the program. When a different set of data is required it can be brought down to overlay part of, or the whole of the existing data.

It is best to be systematic and always load the data to the start of the overlay area. If you are doing a good deal of overlaying, it is worth sctting up a variable, say OAREA, with the start address of the overlay arca, c.g. LET OAREA=59368. Then the loading command can be simplified to LOAD "M filename" CODE OAREA.

might fo doing that sets of data which will both fit into the overlay area at the same time, and particularly if you are. reading data continually from ' one block and storing it in another, you can benefit by having both sets of data in the overlay area but at different positions so that thay do not overlay cach other. You repeatedly, in a loop (see Figure 1) but if there is not sufficient room for both sets of data, transfer between RAM and RAM disc is so fast you can LOAD "M:xxx" and SAVE "M:xxx" data files alternatively in a loop without any appreciable loss of speed - Figure 2. Note that in Figure 2, the loop includes the SAVE command so that data stored in the RAM disc is updated each tume round the loop.

If you have two

Figure 1 - Using overlays in a loop, where two data sets are resident in the overlay area at the same time. Data is transferred from set 2 to set 1

5 LET oarea=59368

10 LOAD "M:setl" CODE oarea: LOAD "M:set2" CODE (oarea+1000)

20 FOR w=1 to 30°

30 LET value=PEEK (<address in set2>)

40 LET newvalue=value: REM 'value' subject to unspecified calculation and stored as 'newvalue', e.g. LET newvalue = value \* PI

5O POKE <addreas in setl>, newvalue

60 NEXT w

70 SAVE "M:sctl " CODE oares,1000

It is surprising how easily a program can grow to such a size that it no longer fits into the main RAM. Yet certain sections of programs are probably used only very occasionally. There may, for example, be a section at the beginning of the program for selecting options, dimensioning arrays and assigning values to variables. That section may never be returned to again, yet it occupies valuable space for the entire running time of the program.

A program normally (if it is well structured) consists of a main program which calls a number of subroutines. Many of these subroutines may be quite lengthy and could almost be a mini-program.

These subroutines may also call other subroutines for such purposes as handling displays, creating sound effects, displaying things on the screen, etc. These 'secondary' subroutines which are used by the primary subroutines are usually relatively short. It is the primary subroutines which make up the bulk of such a program. Yet at any given time, only one of them is being used. It is the idea of dynamic programming to store each

Figure 2 - using overlays in a loop with only one data set resident at any one time. Different tables are brought down to the beginning of the overlay area when required by the loop.

5 LET oarea=59386

10 FOR wel to 30<br>20 LOAD "M:set2" CODE oarea: LET value=PEEK (<addres in<br>set2>)<br>30 LET value=newvalue: REM 'value' subject to unspecified

calculation and stored as 'newvalue', e.g. LET newvalue = value\*w<br>40 LOAD "Miset!" CODE oarea: POKE <address in set! >, newvalue<br>50 SAVE "Miset!" CODE oarea,5000 60 NEXT w

primary Subroutine on the RAM disc and bring it down into main RAM only when it is required. The working program thus consists of the main program (which is short) containing a number of short secondary subroutines, and the primary subroutine which is currently in use. Dynamic programming relies heavily on the MERGE command. All the Primary subroutines the main program needs will<br>be stored on the RAM disc. They all must begin with the same line number, e.g. 8000, and their lines must be mumbered in even increments, say 10 line steps. Their first line must<br>be greater than any line in the main program and secondary subroutines, but their length is not that important (except the combined length of the main program. the

secondary subroutines and

the largest of the primary subroutines on the RAM disc must not exceed the 41K BASIC boundary). To bring a primary subroutine into action, the main program has statements of the type: MERGE "M.newsub": GO

SUB 8000

Such statements merge the required subroutine into the main program quite quickly. When a primary subroutine is merged, its lines replace those of the lines replace those of the<br>same lines belonging to the subroutine which was merged in previously. If the previous subroutine was longer than the new one, the final lines of the previous subroutine will one, the final lines of the<br>previous subroutine will<br>remain there at the end of remain there at the end of<br>the program. They will not be used, of course, since there is a RETURN at the end of the subroutine. Before the subroutine is merged, if is transferred from the RAM disc to the

+3 Contact

area of memory following the resident program. That area must must be big accomodate  $enough$  to your longest subroutine see Figure 4.

This means you must plan and take careful note<br>of how much space your Main program is taking up as you develop it. To overcome this restriction some long subroutines may have to be heid on the RAM disc in sections, each<br>starting at line 8000, and<br>merged and called one at a Starting at line 3000, and time. Other subroutines may be unavoidably long, especially when they consist mainly of a long loop. They can also be heid on the RAM disc as two or<br>more sections but their line more sections but their line<br>numbers are consecutive<br>blocks - 8000-8090, 8100numbers are consecutive 8190, and so on The sections are each merged one after the other, building the compiete subroutine before it is called. The economy of memory here is that by merging short sections, we do not need to allow so much space for. the Merging process.

### +3/+2A Programmers' **Shortcuts**

Because +3DOS claims some of the RAM disc for its own use, the BASIC programmer is left with oniy 58K to work with, which uperaders from a<br>  $\frac{128}{+2}$  to a  $\frac{+3}{+2}$ A will find very annoying.

However, it is possible to However, it is possible to<br>limit the amount of space that +3DOS 'steals' in order to increase the size of the RAM disc to 62K (its method to do so is quite absolute maximum). The simpie, but reserved for machine code<br>programmers however,<br>Having said that however, machine code programmers however. programmers abwever.<br>Having said that however,<br>there is a public domain utility called MAXIRAM (+3PD Library No.164) which does the job of boosting the RAM disc from 58K to 62K for you. For those machine code programmers wishing to know how this can be done, the idea is based around the DOS SET 1346 routine in +3DOS at 013Fh (319d). Page 237/238 of the +3 manual detaiis what it does, but in our case we need to use the routine to need to use the rounne to<br>conly give +3DOS the<br>smallest space possible for smallest space possible for<br>its cache and buffers. This can be done by setting the D, E, H and L registers to 0, O, Qand 128 respectively pricr to calline the DOS SET 1346 routine (remembering of course to switch the +3DOS ROM into memory at 0000h (0d). Although once this routine is called, it erases the contents of the RAM disc. you are left with a 62K RAM disc to use. Page 238 of the +3 maunal says that 'a cache size of 0 will still work but will seriously performance' - this is not

Strictly true as all normal loading, saving, copying, etc can be done without noticing any differnce whatsoever, However, if you are copying particularly large files (over about SOK) from disc to disc you may experience probiems with the COPY command not being able to cope properly. This is because the buffer is not as big as it is mormaiiy and so results in some abortive COPY<sub>s</sub>

### Machine code programming and the exra RAM

Machine code programmers mist approach the extra RAM in the 128K Spectrums completely differently. There is no RAM disc as far as machine code is concerned, just a number of 16K RAM 'pages' which can be interchanged in the memory area from 49152-65536. Uniike using the extra RAM from BASIC, 128K, +2, +3 and +2A machine code programmers can look atthe extra RAM in exactly the same way as the method for switching RAM pages into memory at 49152 is the same for ali 128K Spectrums. There are 8 RAM pages in total which make up the 128K of memory. Some of the

pages are used for certain purposes however, like page 5 which is usually switched in at location 4000h (16384d) and is used as screen memory. Page 2 is usually switched in at 8000h (32768d) and is us at 8000h (32/68d) and is<br>used by BASIC as data<br>storage as is page 0 which is switched in at COOOh (49152d). On the +3/+2A a chunk of page 7 is used by +3DOS fo storage. To the run-of-the-mill BASIC the RAM programmer are completely pages transparent' and will be of no real direct use except if he uses the RAM disc which uses the RAM pages as storage. However, to the machine code programmer, the facility of having much more memory available that can be 'paged' in and out at will is very useful Switching different RAM pages into locations COOOh-FFFFh 8 (49152d-65536d) is a very easy task and doesn't take up too much space or processor time. The following assembly program shows with extracts from interested in hearing the  $h_{\text{low}}$  you can switch with extracts from interested in hearing the how you can switch previous issues of practical difficulties between the eight  $RAM$  *previous issues of*  $p_2$  between the case is  $+3$  Contact involved.

Once a RAM page has been paged im you can store machine code, or for example a screen. You could then switch the page out by using the same routine as above but with a routine as above but with a<br>different page refernece in accumulator. Once the another page has been switched in, although the data you put into the previous has page 'vanished', by re-paging that RAM page you can access all the data you put in it once again.

This technique of RAM page switching is well used in Spectrum games programming, with many games now coming in 128K versions. The programmers now use the RAM pages to store extra machine code that would either previously been left out or would have been included only in a tape based multi-load game.

Article wniten by Paul Wallace

### One stage further

For those wanting to take extended memory programming one stage further, there is an excellent article by M.Harris in issue 16 of +3 Contact which shows you how to create a contiguous 64K RAM environment in a Spectrum +3.

This really is the ultimate in extended memory programming and I would be the first to congratulate anybody who manages to program an application in this 64K environment (CP/M Pius by Locomotive Software is the only program to my knowledge to utilitise this unique feature of the +3).

If anybody does manage to put the 64K Paging technique to good use then please write and tell the +3 Users' Group, because this is an area of +3 programming which is still in its earliest days of -3 programming which is<br>still in its earliest days of<br>infancy and I'm sure many

Paul Wallace.

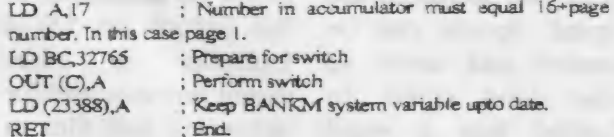

## On-Ling

A version of Dr Scroll for the VTX711 modem has been available for some time and its ability to access scrolling BBS and download files using the XModem standard has been admired. Although the VTX711 version is now in the public domain, a WIX5000 version has only just been finished Its author, Chris Pile, is quite well known in Spectrum circles and Dr Scroll is his best yet.

Februari<br>T

Coming on cassette, Dr Scroll can be configured to wark with any Spectrum system and making a disc version was not too difficult. The 11 page AS instructions manual details this well. Once loaded, you can alter any or all of the terminal's settings for auto line feeds, character echo, bits per word, parity, stop bits. and text spool option. The default settings will allow access to the majority of scrolling bulletin hoards. although some nor standard BBS may require you to change these settings to gain access.

Dr Scroll's text spool option allows you to capture all the data transmitted or received, thus allowing your entire on-line session to be reviewed off-line. This is also extremely useful if you want to download a text file from a BBS as all you need to do is to set the text spool to ON, select the 'view the text file' on the BBS and then because it is listed to the screen it is also stored in the spool. Spools can be 'loaded and saved to disc (and could be loaded into a word processor to extract a 'captured' text file). Spools can also be listed onto the screen and printed out. Dr Scroll's main memu contains all the options you need to make effective use of the software and begin able to download software via XModem is a real boon. Bulletin boards such as Aspects (061 792 0260) and Fourth Dimension (0202 600305) have loads of software available for you to download and use and this is an excellent way of collecting PD software.

Also included is an XModem uploader option for sending files to a BBS, but the VTX5000's\_\_ sluggish 75Bps transmit speed limits the usefulness of this feature. An ASCII Uploader is more useful however and for uploading text files to BBSs it is extremely

 $useful.$ 

Dr Scroll's mamual explains all the program 's options briefly, but as it is really the BBS which is doing all the hard work and not Dr Scroll, reams of technical information is not really needed. The mamual excellently explains how to log onto a scrolling bulletin board.

One thing that Dr Scroll lacks is a option to translate a downloaded XModem fle into a BASIC

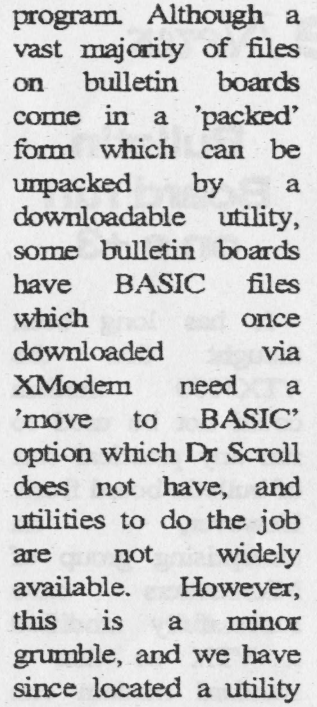

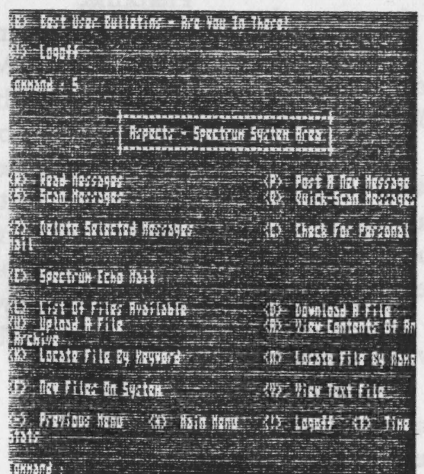

which allows you to do ths which will be added to the PD library next issue.

All in all, Dr Scroll is the comms utility that Spectrum users have been waiting for. Not only does it allow access to scrolling bulletin boards, but it also has built-in Xmodem upload and download facilities. The program is simple to use and so reinforces the VTX5000's 'plug in and go' concept.

Copies of Dr Scroll can be obtained from:

Digital Image Software, clo Fourth Dimension OnLine Services| 1 Mapperton Close\ ° Canford heath\ Poole\ **DORSET** BH17 8AF\

Price} £650

41

### **On-Line** News

### ROM from **Spectre** New Comms Bulletin

News has just filtered out that Spectre Commumications has completed work on a new comms ROM for the Spectrum. Spectre have been well known for their comms ROMs for the Spectrum (both as a replacement for the VTX ROM and in their own Spectrum modems). However,<br>Spectre have not been<br>heard of for some modems). However, Spectre have not been considerable time and indications show that they have been sitting on this enhanced ROM for nearly 12 months and there is still no sign of it being released. No details of released. No details of<br>the ROM are yet<br>knwon, and we have been umable More news if and when we hear about it.

### Board run on  $a + 3$

complete It has long been thought that the VTXS000 modem could not be used to run any practical sort of bulletin board from However, an enterprising group of Micronetters have successfully modified a VIX so that a standard modem can be fitted to it. Software was then written (along with special routines to control the VTXS5000's port) to allow a - viewdata bulletin board to be run from a Spectrum +3. The system, called D-Tel, is quite slow but it works and has all the features of commercial services . such as Prestel. The opening hours vary, RS232

but calling 0325 \_ 332117 after about 10pm should ensure you get through to the **BBS.** 

### GET IN TOUCH

We already know of many +3UG members who are also Micronet subscribers. However, we know there are more that have not been in touch with us via our on-line Helpline.

sent a So next time your on-line to Micronet send us a mailbox (our MBX number is 582472067) just to let us known that you're there. Those members we know are Micronet subscribers have been sent a Christmas

# ext Issue

Because of this special Christmas issue, issue  $18$  of  $+3$ Contact will be launced in mid-February. We hope we have packaed enough material in this issue to keep you sustained over this period. In the meantime though, take a look at what issue 18 will contain:

© Hardware Special: Reviews of the Mannesman Tally MT81 printer and the Philips PRO 9CM073 monitor,

• Part 2 of our series detailing PCG's DTP pack,

e Reviews and news of all the latest public domain software,

> News of an exciting new addition to our PD Gold range of software,

e And much much more!

Remember: If your subscription is coming to its end then don't forget to resubscribe - withdrawal symptoms from +3 Contact can only be described as "Cold Turkey'.

## The Captain) Log

As you probably will know, we are hoping to have a stand at the All Formats Fair on February 2nd 1991. However, as this has not yet been finalised and the next issue of +3 Contact will not be launced until after the show has taken place, we have been left in a bit of bother about how to 'notify members if we are going to attend the show. We have decided to send a mailshot to all our members if we are going to have a stand. So if you do not receive anything in the post by February 2nd, then you can assume that we have not been able to get to the show. We are however, very hopefull that we can get everything ready in time.

### QUOTE OF THE YEAR |

While at a conference on CD-ROM given by Acorn at the Computer Shopper Show, speaker Graham Brown-Martin tickled my, and the rest of the audience's funny bone when he came out with a classic and highty original quote. While commenting about how boring it is to read text off of a monitor screen, he remarked, "If God would have meant us to read text from monitor screens he would have given us all SCART inputs in the back of our heads".

### BEST CONTRIBUTOR

This month's best contributor prize of an extra month's membership to the +3UG goes to Paul Wallace, who is a relative new-comer to the +3UG. His article on using the extended memory in the +3 is however worthy of an experienced reviewer in its technical depth. Well done Paul, lets have a few more ch?

### CONTRIBUTING ARTICLES

Where have all the contributions gone? Apart from our regular contributors, hardly anyone is sending me any articles. We have to spend an enormous amount of time producing each issue of +3 CONTACT - not including the time we spend writing articles too. For the last couple of issues we have been working totally flat out to get the issues out just because of a lack of contributed articles. This situation may mean that in the future, the quality of +3 Contact will suffer.

The only way I can be 100% certain that this won't happen is if more members send us articles, and the like, so that we may publish them in the magazine. So come everybody, do your bit...its in your own interest after all.